## UNITY SPEED TEST SCENE NAVIGATION AND OBJECT MANIPULATION

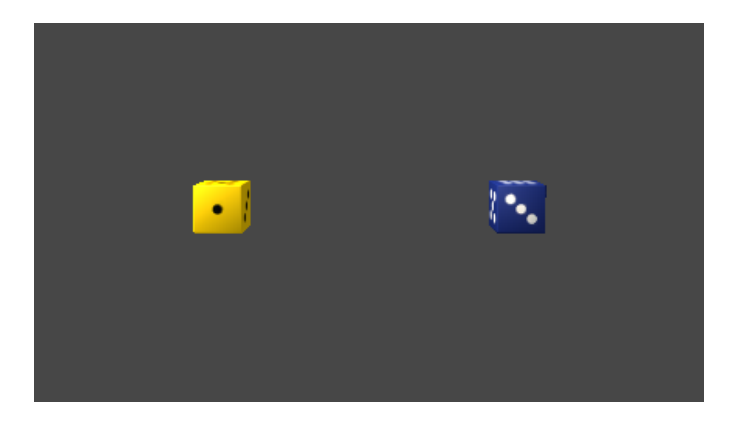

## RULES

- Start with the "starting" view showing two dice as above
- Use hotkeys instead of the icons to move, rotate, or scale objects
- Zooming towards an object is not the same as framing an object
- You may use fly through keys to pan and zoom if you prefer

## **INSTRUCTIONS**

- 1. Zoom towards the yellow die until it is the only die in your view.
- 2. Pan to the right until the blue die is fully in your view.
- 3. Frame the yellow die so it is in the center of your view.
- 4. Zoom in/out until it fills about half of the scene window.
- 5. Orbit left around the yellow die so that you see the side with four pips.

 $\ddot{\cdot}$ 

 $\bullet$ 

 $\ddot{\cdot}$ 

- 6. Rotate the yellow die so that the side with one pip is facing you.
- 7. Zoom forward through the yellow die until you see the blue die.
- 8. Look back towards the yellow die.  $\ddot{\phantom{a}}$
- 9. Zoom backward until you pass through the blue die.

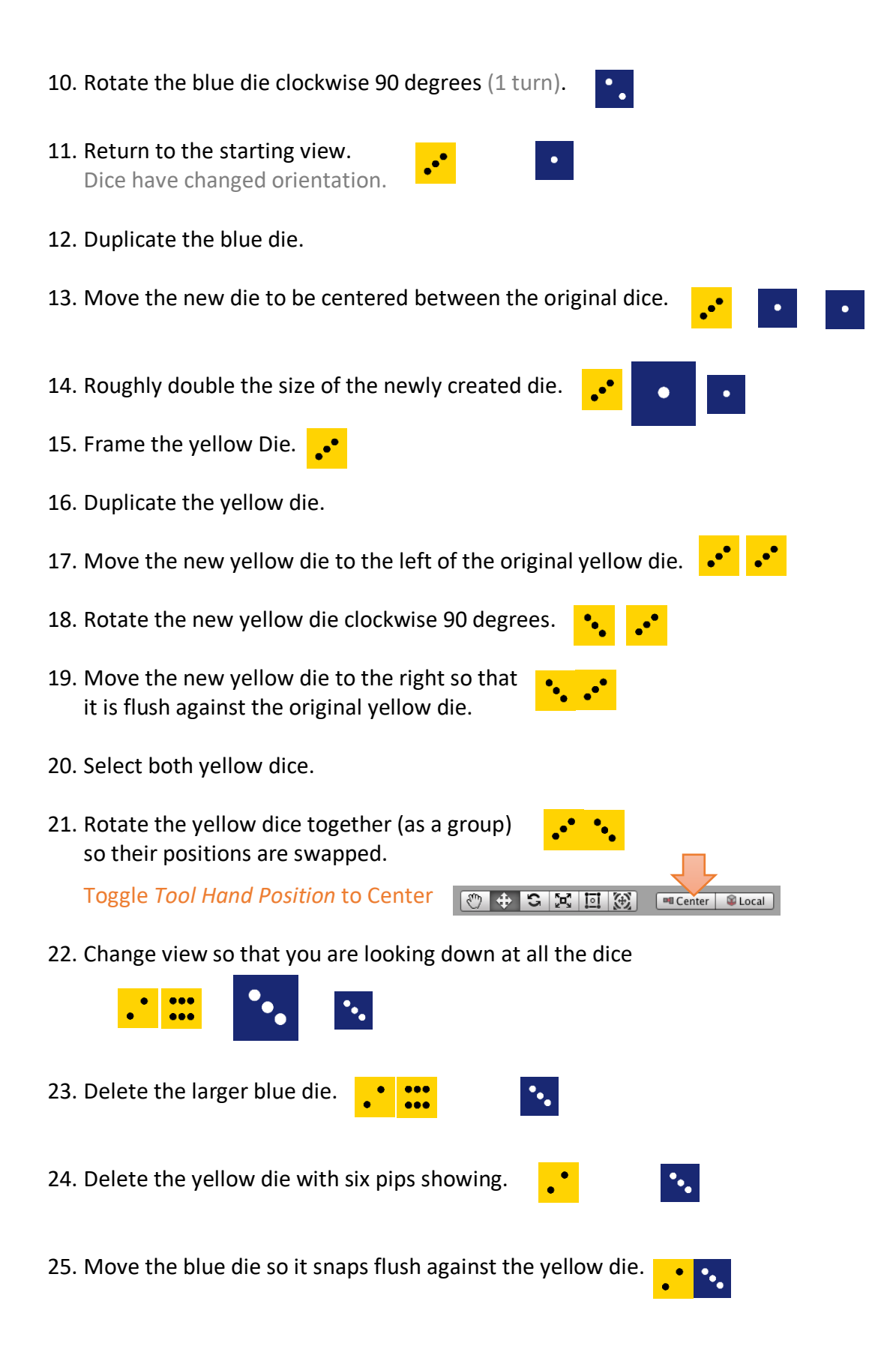